## **Opera se posiciona como el navegador más 'social media' al incorporar Twitter a su barra lateral**

**En su compromiso por adaptarse a las tendencias de la sociedad, la compañía noruega continúa con su estrategia de mejorar la experiencia de los usuarios con la versión web de las principales redes sociales**

Las redes sociales se han convertido en una herramienta de uso diario para millones de personas. Utilizar la versión web facilita la actividad a quienes, por ocio o por trabajo, acceden con frecuencia a sus perfiles, y ese ha sido el objetivo de Opera (NASDAQ: OPRA) al incluir en la última actualización de su navegador, Opera 69, un acceso integrado a Twitter en su barra lateral. De este modo, el usuario puede utilizar todas sus funciones sin abandonar la página web que está visitando.

La incorporación de Twitter a esta barra lateral izquierda, que caracteriza al navegador de Opera frente a sus competidores, se suma a la reciente integración de Instagram. Ambas son parte de la respuesta de la compañía noruega a las peticiones de los usuarios, en su compromiso de adaptarse a las tendencias que marca la sociedad.

Para sondear la opinión real de los usuarios de Twitter, Opera ha realizado una encuesta a 1.000 usuarios estadounidenses, y el 62% de ellos ha declarado que desearía que esta red social fuera más fácil de utilizar en su versión de escritorio. Con la integración en la barra lateral, Opera facilita un acceso directo siempre visible que resulta mucho más práctico que tener que abrir otra pestaña o incluso consultarlo en el móvil, a lo que se suma la posibilidad de tuitear más cómodamente mediante el teclado del ordenador. 'Hemos renovado Opera para que sea el navegador perfecto para quienes usan Twitter muy activamente' asegura Maciej Kocemba, Director de Producto de Opera.

La barra lateral del navegador de Opera se puede personalizar y anclar para que esté siempre a la vista o bien 'desanclarla', si el usuario desea dejar de verla. Para habilitar la función de Twitter es necesario acceder al menú 'Configuración de la barra lateral' desde el icono de los tres puntos de la parte inferior, o bien hacer clic con el botón derecho del ratón sobre la barra lateral, y marcar Twitter en la sección 'Messengers'. El icono de la red social aparecerá en pantalla y el usuario podrá iniciar sesión en su cuenta para dejarla activada y acceder a ella de forma directa en cualquier momento.

Con esta reciente integración Opera se posiciona como el navegador de las redes sociales por excelencia. Los usuarios ya pueden utilizar cómodamente todas las funcionalidades de Twitter, Instagram, Telegram, Facebook Messenger, WhatsApp y VKontakte, teniéndolas siempre a mano para enviar o leer mensajes, compartir archivos y estar al tanto de las novedades de su feed. ' Hemos mantenido una filosofía clara: hacer de Opera el mejor navegador para las redes sociales. Por eso hemos integrado los mejores servicios. Nuestra apuesta está convenciendo a los usuarios, y estamos observando un gran crecimiento tanto en el número de usuarios como en el uso de estas nuevas funcionalidades', asegura Kocemba.

La nueva versión de Opera para PC, disponible para Windows, Mac y Linux, también incluye un nuevo widget con información del tiempo en la página de inicio, así como mejoras para los espacios de trabajo (Workspaces) y el ciclo de pestañas visuales.

**Datos de contacto:** Opera No Disponible

Nota de prensa publicada en: [Madrid](https://www.notasdeprensa.es/opera-se-posiciona-como-el-navegador-mas) Categorías: [E-Commerce](https://www.notasdeprensa.es/e-commerce) [Software](https://www.notasdeprensa.es/software) 

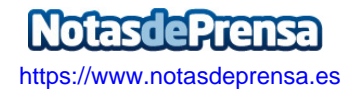